# Client Administration

How to get started

Vitec Aloc/HB Version 1.0 This document is based on the underlying system PORTMAN 7.24

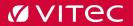

# **Contents**

| 1. Background                                                           | 3  |
|-------------------------------------------------------------------------|----|
| 2. Introduction                                                         | 3  |
| 2.1. Access to module                                                   | 4  |
| 2.2. User interface                                                     | 4  |
| 3. Structure                                                            | 5  |
| 3.1. Client admin                                                       | 5  |
| 3.1.1. Client - Preview                                                 | 6  |
| 3.1.1.1. New/edit/show/delete/discontinue/change client ID              | 6  |
| 3.1.1.2. Clients fields                                                 | 7  |
| 3.1.2. Portfolio preview                                                | 10 |
| 3.1.2.1. New/edit/show/delete/discontinue/change portfolio ID/relations | 11 |
| 3.1.2.2. Portfolio fields                                               | 11 |
| 3.1.3. Account preview                                                  | 17 |
| 3.1.3.1. New/edit/show/delete/discontinue/change account ID             | 18 |
| 3.1.3.2. Setting up a global account                                    | 18 |
| 3.1.3.3. Account fields                                                 | 19 |
| 3.1.4. Depository preview                                               | 22 |
| 3.1.4.1. New/edit/show/delete/discontinue/change depository ID          | 23 |
| 3.1.4.2. Depository fields                                              | 23 |
| 3.2. Account view                                                       | 24 |
| 3.3. Depository view                                                    | 25 |
| 3.4 Portfolio view                                                      | 26 |

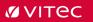

# 1. Background

This document will introduce the functionality: Client Administration.

# 2. Introduction

The Client Administration is the module for creating and maintaining all customer-related master data for:

- Client
- Portfolio
- Account
- Depository

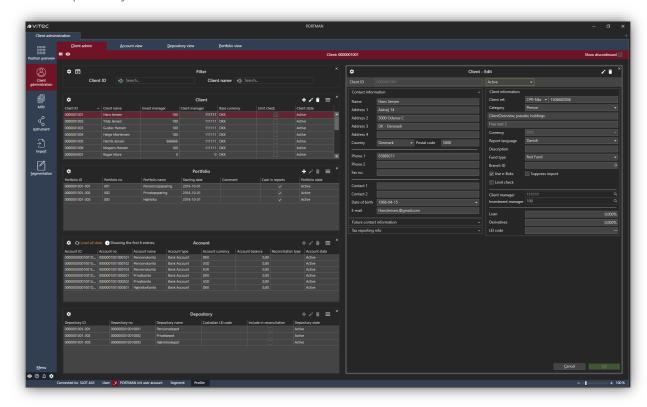

The client administration window is built in two halves, whereas the left side shows the traditional hierarchical PORTMAN structure, and the right side shows the master data fields that relate to the choice in the left. I.e. if Client is selected then the master data fields for the client are displayed.

vitecsoftware.com/aloc 3 (26)

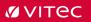

## 2.1. Access to module

Access to the module requires the following rights in user access.

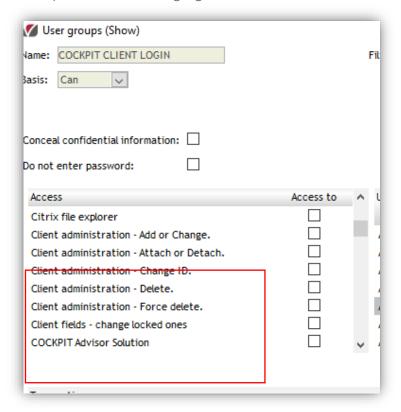

## 2.2. User interface

In general, in the GUI, modules are on the quick menu-bar on the left-hand side of the screen. Access to Client Administration is via GUI -> Client Administration

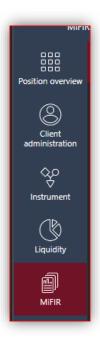

vitecsoftware.com/aloc 4 (26)

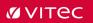

## 3. Structure

The module consists of four views.

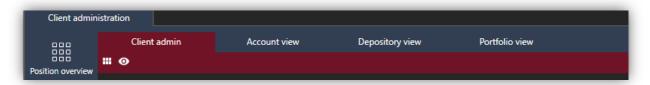

## 3.1. Client admin.

The Client admin view is the main tool to handle all options regarding client administrations. Here, you can set up/edit/show/delete/discontinue/change new clients, portfolios, accounts and depositories.

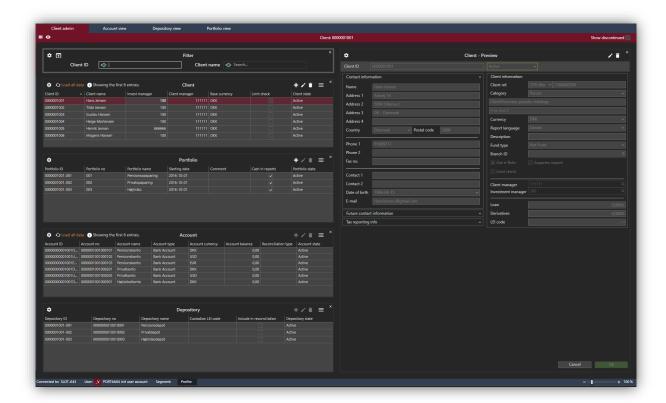

vitecsoftware.com/aloc 5 (26)

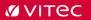

#### 3.1.1. Client - Preview

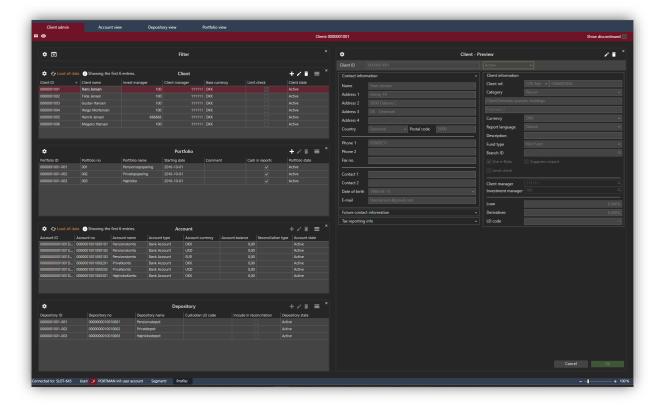

#### 3.1.1.1. New/edit/show/delete/discontinue/change client ID

Creating and maintaining clients is done through the icons in the top right corner of each card. Here you can set up, edit, show and delete a client. Under the advanced option, you can discontinue a client and change the client ID.

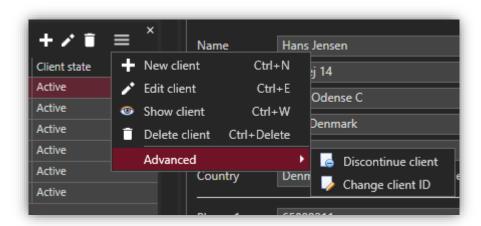

Be aware that deleting a client is final, however, in all cases you will get a warning if you try to make changes in the setup. It is not allowed at all to delete a client/portfolio/account/depository if it contains transactions.

vitecsoftware.com/aloc 6 (26)

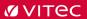

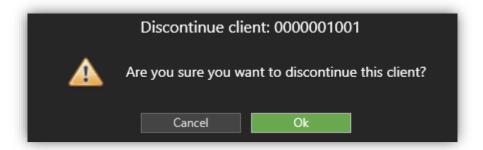

A discontinued client is activated again using Edit mode and changing state.

#### 3.1.1.2. Clients fields

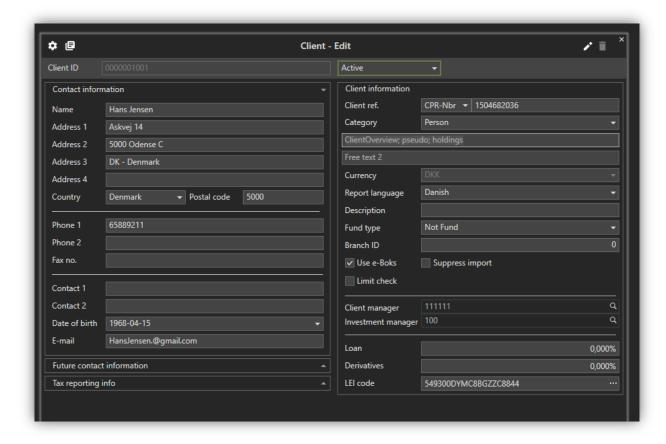

| Client ID:   |                                                                                                    |
|--------------|----------------------------------------------------------------------------------------------------|
| Client ID    | Unique Client ID 16-digit number When created, 0 (zeros) are automatically prefixed as needed      |
| Client State | Displays the status of the client in PORGMAN, which can be:  Active Discontinued (i.e. not active) |

vitecsoftware.com/aloc 7 (26)

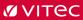

| Contact information |                                                                                      |
|---------------------|--------------------------------------------------------------------------------------|
| Name                | Customer name                                                                        |
| Address 1-4         | Customer address Consists of 30 characters per field. Are used as headers in reports |
| Country             | Country                                                                              |
| Postal code         | Postal code                                                                          |
| Phone 1-2           | Phone no.                                                                            |
| Fax no.             | Fax no.                                                                              |
| Contact 1-2         | Contacts for the customer                                                            |
| Date of birth       | Customer's date of birth                                                             |
| E-mail              | Customer's E-mail                                                                    |

Please be aware that content in the contact information and future contact information are similar.

| Client Information |                                                                                                    |
|--------------------|----------------------------------------------------------------------------------------------------|
| Client ref.        | Consists of 2 fields  1. Client ref. type                                                                 |
| Category           | Classification of client category                                                                         |
| Free text 1-2      | Free text fields                                                                                          |
| Currency           | Customer currency                                                                                         |
| Report language    | The field "Report language" is by default set to DKK (Danish). The field is used in e.g. flexible reports |
| Description        | Customer description – free text                                                                          |

vitecsoftware.com/aloc 8 (26)

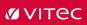

| Client Information - continued |                                                                                                    |  |
|--------------------------------|----------------------------------------------------------------------------------------------------|--|
| Fund type                      | If the customer is a fund in PORTMAN fund-module, this field is used for tagging the type.                                                                                                    |  |
|                                | It is required that the "Category" field is tagged with the type "Fund"                                                                                                    |  |
|                                | <ul> <li>Not fund</li> <li>Listed Accumulating</li> <li>Listed Dividend Paying</li> <li>Listed Acc Without Tax</li> <li>Unlisted Accumulating</li> <li>Unlisted Dividend Paying</li> <li>Unlisted Acc Without Tax</li> </ul>                                                                             |  |
| Branch ID                      | The field is only relevant to certain customers and is used for identification of Bank branches in certain CRS reports.                                                                                                    |  |
| Use e-Boks                     | PORTMAN reports can be sent via e-Boks. (Optional module in PORTMAN) This field indicates whether the customer is using the E-boks feature, which can be check marked.                                                                                                    |  |
| Suppress import                | This field indicates whether customer data to be imported on the customer.  (Optional module in PORTMAN)                                                                                                    |  |
| Limit check                    | This field indicates whether the customer is included in Limit-calculations.  (Optional module in PORTMAN)                                                                                                    |  |
| Client Manager                 | 6 digits number. Client managers are set up via<br>Modules -> signatures                                                                                                    |  |
| Investment Manager             | 6 digits number. Investment managers are set up via Modules -> signatures                                                                                                    |  |
| Loan                           | Credit spread on loans – set up as a percentage. Indicates the customer's current credit rating and are used in connection with the valuation of loans and swaps.  In addition, the field is used as default value for setting                                                                           |  |
| Derivatives                    | up new variable rate instruments.  Credit spread on derivatives – set up as a percentage. Indicates the customer's current credit rating and are used in connection with the valuation of loans and swaps. In addition, the field is used as default value for setting up new variable rate instruments. |  |
| LEI code                       | Entered or selected from the pick list. LEI codes are set up via Modules -> Basic data etc. for securities -> LEI codes                                                                                                    |  |

vitecsoftware.com/aloc 9 (26)

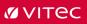

| Tax Reporting info – non editable fields |                                                                                                    |
|------------------------------------------|----------------------------------------------------------------------------------------------------|
| Approval method                          | The value is set by the system to Manual or Auto, reflecting manual or systematic changes of the field 'Tax reporting'.                                                |
|                                          | The field cannot be changed by the user                                                                                                    |
| Approval state                           | Indicates whether the portfolio is approved according to a logic, which is described in more detail in the module "Tax reporting".                                     |
|                                          | User with access to create / modify portfolio basic data can change the field.                                                                                         |
|                                          | State cannot be changed to 'Approved'                                                                                                    |
| Approval time:                           | Date / timestamp is set by the system when changing status.                                                                                                    |
|                                          | The field cannot be changed by the user                                                                                                    |
| Approval user ID:                        | The value for User ID is set by the system. It changes the status in the field 'Tax reporting'. If systematic change of status, user ID is set to "ba". (ba for batch) |
|                                          | The field cannot be changed by the user                                                                                                    |

## 3.1.2. Portfolio preview

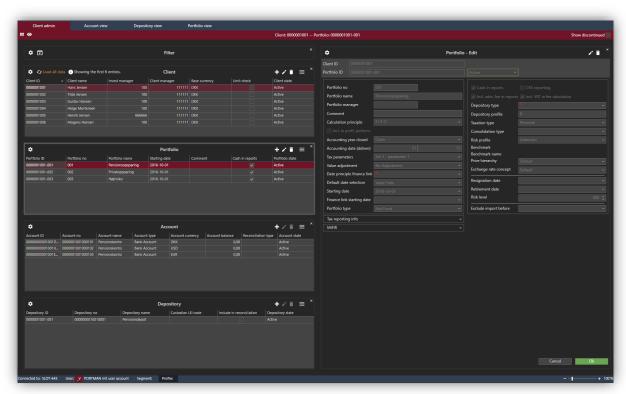

vitecsoftware.com/aloc 10 (26)

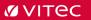

#### 3.1.2.1. New/edit/show/delete/discontinue/change portfolio ID/relations

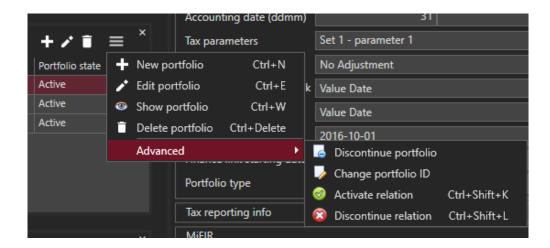

#### 3.1.2.2. Portfolio fields

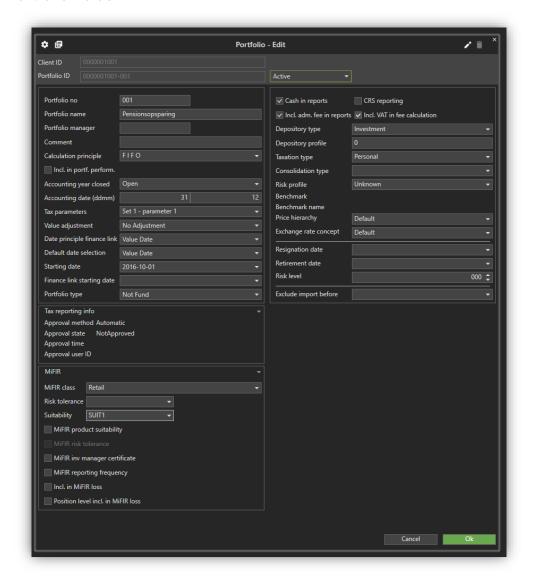

vitecsoftware.com/aloc 11 (26)

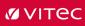

| Portfolio fields             |                                                                                                    |
|------------------------------|----------------------------------------------------------------------------------------------------|
| Client ID                    | Unique Client ID<br>16-digit number                                                                                                    |
| Portfolio ID                 | Unique Portfolio ID.                                                                                                    |
|                              |                                                                                                    |
|                              | When created, 0 (zeros) are automatically prefixed as needed.                                                                                                    |
| Portfolio State              | Displays the status of the portfolio in PORTMAN, which                                                                                                    |
|                              | can be:                                                                                                    |
|                              | • Active                                                                                                    |
|                              | Discontinued (i.e. not active)                                                                                                    |
| Portfolio no                 | Portfolio Number                                                                                                    |
| Portfolio name               | Portfolio Name                                                                                                    |
| Portfolio manager<br>Comment | Portfolio Manager Comment field with free text                                                                                                    |
| Calculation principle        | The accounting principle indicates the way in which the                                                                                                    |
| Calculation principle        | portfolio's book value will be calculated at the year-end. There are 3 methods available. FIFO Average FIFO per buy                                                                               |
|                              |                                                                                                    |
|                              | The chosen method will be the default value in connection with the execution of the Annual adjustment (Window) and List of adjustments (Dialog).                                                  |
| Incl. in portf. perform.     | Indicates whether the portfolio is included in the calculations in portfolio performance                                                                                                    |
| Accounting year closed       | Please note that the Accounting date field (see below) must be filled in, otherwise this functionality cannot be used.                                                                            |
|                              | This field is used in connection with a completed financial year, where it no longer becomes possible to change transaction data prior to that date.                                              |
|                              | You can choose between the following settings:                                                                                                    |
|                              | Open All data is editable Last year and Previous Closed Years Before Last Closed.                                                                                                    |
|                              | Be aware that it is controlled via configuration if comparing is done per. trading or value date. In PORTMAN's htconfig (gchCloseAccYearDatePrinciple in line 879 index 14), it can be set up to: |
|                              | <ol> <li>Date test per. value date (default)</li> <li>The date test iper. trade date</li> <li>Date test per. Financial link with date principle from the portfolio master data</li> </ol>         |

vitecsoftware.com/aloc 12 (26)

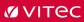

| Portfolio fields – continued |                                                                                                    |
|------------------------------|----------------------------------------------------------------------------------------------------|
| Accounting date (ddmm)       | The portfolio's accounting date. Is used in Finance link in connection with tests of year-end run, year-end module, reports and tests for completed financial year, etc                           |
| Tax parameters               | Used as default parameter set when calculating the effective interest rate in PORTMAN's interest calculation package                                                                              |
| Value adjustment             | Used in connection with the accounting adjustment of the book value for the portfolio at year-end.                                                                                                |
|                              | You can choose between the following methods:                                                                                                    |
|                              | <ul><li>No Adjustment</li><li>Market Value</li></ul>                                                                                                    |
|                              | Depreciation     Depreciation                                                                                                    |
|                              | <ul><li>Rev Depr Max Cost Price</li><li>Index Adjustment</li></ul>                                                                                                    |
|                              | Math Adjust True                                                                                                    |
|                              | Math Adjust Simple                                                                                                    |
|                              | Index Math Adjust Simple  Index Math Adjust True                                                                                                    |
|                              | Index Math Adjust True                                                                                                    |
|                              | The chosen method will be set to default value in when conducting Annual adjustment (Window) and in List of adjustments (Dialog).                                                                 |
| Date principle finance link  | Date principle used for accounting in the Finance link is chosen here. In bookkeeping, transactions are limited to the specified date.                                                            |
|                              | The date principle is also used in over / under rate when calculating the number of days in the calculations.                                                                                     |
|                              | The following delimitation principles can be selected: Value date Value date from transaction used                                                                                                |
|                              | Trade date     Trading date from transaction used  Value date not 07 transactions.                                                                                                    |
|                              | <ul> <li>Value date, not 07 transactions</li> <li>Valuation date from transaction is used, however,</li> <li>no 07 transactions are delimited</li> <li>Trade date, not 07 transactions</li> </ul> |
|                              | Trading date from transaction is used, however, no 07 transactions are delimited  Value date, not of transactions  Trade date, not of transactions  Trade date, not of transactions               |
|                              | Value date from transaction used, however, no delimitation                                                                                                    |
|                              | <ul> <li>Trade date, no delimitation         Trading date from transaction used, however, no delimitation     </li> </ul>                                                                         |

vitecsoftware.com/aloc 13 (26)

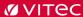

Trade date, not 19 transactions

The trading date is used for transactions, however, the value date is used for 19 transactions.

#### Portfolio fields - continued Date principle finance link Please note that the chosen date principle in addition Continued to delimiting transactions in bookkeeping also determines the following: The date used as the posting date in the Finance link postina file. Sorting order for transactions when calculating profit margins etc. in the Finance link • When selecting the principle "Trade date, not 07 transactions", all transaction types are registered per trading date with the exception of 07 transactions, which will be registered per value date. (Assuming that entry types have been created in the chart of accounts for 07 transactions). Similar principles apply for "Trade date, not 19 transactions" Default date selection Default date used in calculations. Following can be chosen: Trading date Value date Starting date Portfolio starting date Finance link starting date Access and use of this field requires access to "Financial link per. Portfolio "(gfFinanslinkPrPortefolje). Access can also be contingent on which Client manager is chosen for the customer. When the date is set for the first time, the following happens: 1. All transactions with dates (trade) before the current date are set to "Status Registered". 2. All transactions with dates (trade) on or after the current date are set to "Approved" (i.e., ready for posting). 3. All transactions are numbered with consecutive Invoice no When date is set: The portfolio is consequently considered a finance link portfolio, i.e. 1. Reset button is displayed, which can reimburse any initialization. 2. Transactions are numbered automatically (Invoice 3. On these portfolios, control / hedging against accounting errors when creating modifying or deleting transactions in the portfolio is carried out.

vitecsoftware.com/aloc 14 (26)

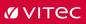

|                | For portfolios that have not set a date, there is no hedge against financial link errors. These portfolios are tested for locked financial years |
|----------------|----------------------------------------------------------------------------------------------------|
| Portfolio type | Used in the fund management module where portfolios are to be specified as:  Not Fund Issuing Issuing Fund Fund                                  |

| Portfolio fields – continued |                                                                                                    |
|------------------------------|----------------------------------------------------------------------------------------------------|
| Cash in reports              | Marking for whether the cash balance of the portfolio's accounts must be included in reports.  Please note that in the "Accounts view" you can also specify whether the account should or should not be included in reports (Exclude in reports).  The selection on an account is only taken into account if 'Cash amount in reports' is set to "Yes" i.e. marking is set in the checkbox |
| CRS reporting                | Marking checkbox for whether the portfolio is included in CRS reporting. (Yes / No)  Yes is set to default                                                                                                    |
| Incl. adm. fee in reports    | Marking checkbox for whether the calculations on the portfolio should be with or without administration fee                                                                                                    |
| Incl. VAT in fee calculation | Marking checkbox for whether the portfolio is to be exempt from VAT calculation in the fee module.  The option applies to agreements with staircase fees and fixed-fee agreements. However, not for consolidated and consolidated fixed-rate agreements, where no distribution method has been chosen, i.e. 'Allocation method' is set to 'none'.                                         |
| Depository type              | <ul> <li>Specifies type of depository:</li> <li>Investment</li> <li>Selected</li> <li>P-Depository</li> <li>Shadow</li> <li>Advisor</li> </ul> The field is not selectable for all customers                                                                                                    |
| Taxation type                | <ul> <li>Specifies the taxation type of the portfolio:</li> <li>None</li> <li>Personal</li> <li>Pension</li> <li>Business</li> <li>Fund</li> </ul>                                                                                                    |
| Consolidation type           | Specifies the type of portfolio involved                                                                                                    |

vitecsoftware.com/aloc 15 (26)

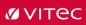

|              | <ul> <li>None</li> <li>A to Z</li> <li>A selection criterion used e.g. in the compliance module (limits). Also used in the fee module and reports.</li> </ul> |
|--------------|----------------------------------------------------------------------------------------------------|
| Risk profile | Risk profile of the portfolio:  Unknown  Low  Medium  High                                                                                                    |

| Dealfalls Calds and Const    |                                                                                                    |
|------------------------------|----------------------------------------------------------------------------------------------------|
| Portfolio fields - continued |                                                                                                    |
| Benchmark                    | Benchmark associated with the portfolio                                                                                                    |
| Benchmark name               | Benchmark name                                                                                                    |
| Price hierarchy              | The portfolio's price hierarchy. Prefixed at "Default"                                                                                                    |
| Exchange rate concept        | The portfolio's exchange rate. Prefixed at "Default"                                                                                                    |
| Performance measure          | Specifies method for calculation of return  Time Weighted return (default)  Money Weighted Return                                                                                |
| Resignation date             | Date for resignation of the portfolio                                                                                                    |
| Retirement date              | The customer's retirement date                                                                                                    |
| Risk level                   | Specifies the degree of risk aversion for the customer, i.e. how willing the customer is to take a risk. The larger the number, the more willing the customer is to take a risk. |
| Exclude import before        | Transaction import before current date is ignored                                                                                                    |

| Tax Reporting info – non editable fields |                                          |
|------------------------------------------|------------------------------------------|
| Tax reporting info                       | See under client for further description |

| MiFIR – (see under MiFIR module for further description of the various fields.) |                                                                                                    |
|---------------------------------------------------------------------------------|----------------------------------------------------------------------------------------------------|
| MiFIR class                                                                     | <ul> <li>Specifies the customer's MIFID classification</li> <li>None</li> <li>Retail</li> <li>Professional</li> <li>Eligible counterpart</li> </ul>                                         |
| Risk tolerance                                                                  | Specifies the customer's risk tolerance.  Risk tolerance is the maximum level of risk that the customer wants in the portfolio.  The levels are defined in the MiFIR module.                |
| Suitability                                                                     | Specifies the customer's suitability. (advisor level)  This is the suitability score given to the customer in your preparatory work with them.  The levels are defined in the MiFIR module. |

vitecsoftware.com/aloc 16 (26)

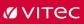

| MiFIR product certificate     | Marking checkbox for whether the portfolio will be included in MiFIR Product Certificate Check     |
|-------------------------------|----------------------------------------------------------------------------------------------------|
| MiFIR risk tolerance          | Marking checkbox for whether the portfolio will be included in MiFIR Risk Tolerance Check          |
| MiFIR inv manager certificate | Marking checkbox for whether the portfolio will be included in MiFIR Inv Manager Certificate Check |

| MiFIR – (see under MiFIR module for further description of the various fields.) - continued |                                                                                                    |
|---------------------------------------------------------------------------------------------|----------------------------------------------------------------------------------------------------|
| MiFIR reporting frequency                                                                   | Marking checkbox for whether the portfolio will be included in MiFIR Reporting Frequency Check                       |
| Incl. in MiFIR loss                                                                         | Marking checkbox for whether the portfolio will be included in MiFIR Loss Check at portfolio- and/or position level. |
| Position level incl. in MiFIR loss                                                          | Marking for whether the portfolio will be included in MiFIR Loss Check at portfolio- and/or position level.          |
|                                                                                             | Applies only to instruments specified for MiFIR position calculations.                                               |

## 3.1.3. Account preview

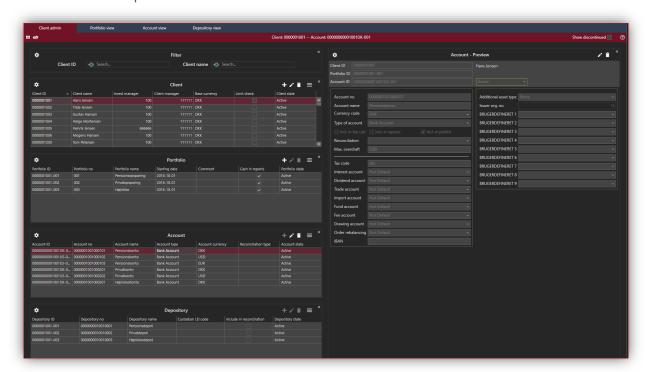

vitecsoftware.com/aloc 17 (26)

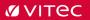

#### 3.1.3.1. New/edit/show/delete/discontinue/change account ID

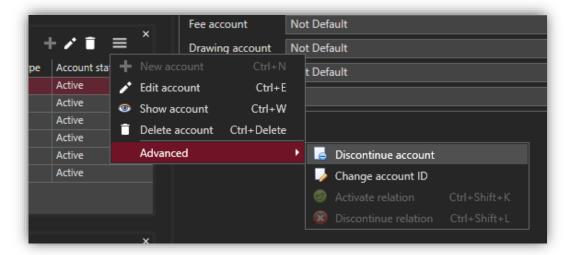

#### 3.1.3.2. Setting up a global account

Access to the global account functionality requires a configuration set up by Vitec. If you have access the advanced option looks like this.

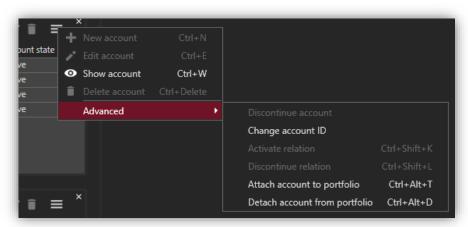

In overview you can see the Global account column

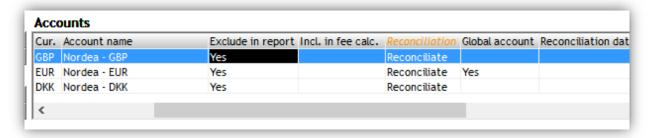

vitecsoftware.com/aloc 18 (26)

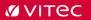

#### 3.1.3.3. Account fields

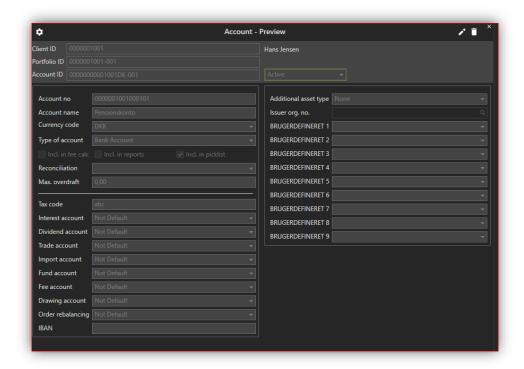

| Account fields  |                                                                                                    |
|-----------------|----------------------------------------------------------------------------------------------------|
| Client ID       | Unique Client ID.                                                                                                    |
| Portfolio ID    | Unique Portfolio ID.                                                                                                    |
| Account ID      | Unique account ID When created, 0 (zeros) are automatically prefixed as needed.                                                                                                    |
| Account state   | Displays the status of the account in PORTMAN, which can be:  • Active  • Discontinued (i.e. not active)                                                                                                    |
| Account no      | The field is only selectable when adding a new account. Consists of 16 digits. When entering less than 16 digits, the system automatically sets 0 (zeros) so that the account number always consists of 16 digits.  It is not possible to use an earlier account number that previously has been discontinued. |
| Account name    | Account name                                                                                                    |
| Currency code   | Currency code                                                                                                    |
| Type of account | <ul> <li>Specifies the type of account. You can choose:</li> <li>Bank Account</li> <li>Synthetic Instrument</li> <li>Credit Floating Rate</li> <li>Credit Fixed Rate</li> <li>Yield Account</li> <li>Capital Account</li> <li>Deposit Account</li> </ul>                                                       |

vitecsoftware.com/aloc 19 (26)

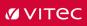

| Account fields - continued |                                                                                                    |
|----------------------------|----------------------------------------------------------------------------------------------------|
| Incl. in fee calc.         | Marking checkbox for whether the account will be included in fee calculations                                                                                                    |
| Incl. in reports           | Marking checkbox for whether the account will be included in reports and online calculations.  Please note that this marking only is taken into account if 'Cash amount in reports' on portfolio master data is marked                                                                                                    |
| Incl. in picklist          | Marking checkbox for whether the account will be available in selection lists in the user interface                                                                                                    |
| Reconciliation             | <ul> <li>Marking checkbox for how the account should be processed in the account reconciliation. (in the batch run)</li> <li>You can choose between:</li> <li>Exclude     Not included in account reconciliation</li> <li>Deselected     Matched, but marked on the poll list as opted out (does not need to be checked)</li> <li>Reconciliate     Include In Account reconciliation (default)</li> <li>Auto account adjust     Included, but if the balance does not match, then via a manual account update, the balance matches the external system (requires the following permission 'INITIAL_DIFFERENCE_TRANSACTIONS').</li> <li>Cancelled</li> </ul> |
| Maximum overdraft          | Agreed maximum on account. Usually used only for overdraft facilities                                                                                                    |

vitecsoftware.com/aloc 20 (26)

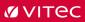

| Account fields – continued                           |                                                                                                    |
|------------------------------------------------------|----------------------------------------------------------------------------------------------------|
|                                                      | Tax code                                                                                                    |
| Account fields – continued Tax code Default accounts | Tax code  It is possible to mark an account to be the default account in connection with transaction registration (manually, in batch and on import) in one or more of the following areas:  Interest account The system suggests the account as the default account in connection with the registration of interest payments from bonds, contract deposits, etc.  Dividend account The system suggests the account as the default account in connection with the registration of share dividends.  Trade account The system suggests the account as the default                                                                                                    |
|                                                      | <ul> <li>account for the registration of trades.</li> <li>Import account The system suggests the account as the default account for importing trades using PORTMAN's import module</li> <li>Mutual fund account The system suggests the account as the default account in connection with the transaction records for mutual funds.</li> <li>Fee account The system suggests the account as the default account in connection with the registration of fee transactions.</li> <li>Drawing account The system suggests the account as the default account in connection with the registration of withdrawals.</li> </ul>                                                                                                    |
|                                                      | <ol> <li>Please note that:</li> <li>If only one active account is affiliated with the portfolio, this account is used regardless of whether it is default marked for payment type and currency.</li> <li>If only one active account with default mark for the payment type exists, this account is used regardless of whether the currency code matches.</li> <li>If none of the accounts are marked as default for the payment type, but only one of them matches the payment currency, then this account is used.</li> <li>If multiple accounts are marked as default for the payment type, then the account that matches the payment currency is used, if such one exists.</li> <li>If a cross currency default account for the payment type is selected, this account is used.</li> <li>An account cannot be determined.</li> </ol> |

vitecsoftware.com/aloc 21 (26)

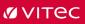

| Account fields - continued Additional asset type | <ul> <li>None</li> <li>Structured product</li> <li>Hedge Fund</li> <li>Property Investment</li> <li>Certificate</li> <li>Warrant</li> <li>Mutual Fund</li> <li>Money Market Fund</li> <li>Bond Mutual Fund</li> <li>Alternative Investment</li> <li>ADR_GDR</li> <li>LCR_Operational</li> <li>LCR_Non_Operational</li> <li>Non_LCR_Eligible</li> </ul> |
|--------------------------------------------------|----------------------------------------------------------------------------------------------------|
| Issuer org.no                                    | Attach an issuer org. to the account.  (created under issuer organizations)  Used in connection with Solvency II reporting                                                                                                    |
| Brugerdefineret 1-9                              | Attach the user-defined groups to the account.  (Created under Grouping.)                                                                                                    |

# 3.1.4. Depository preview

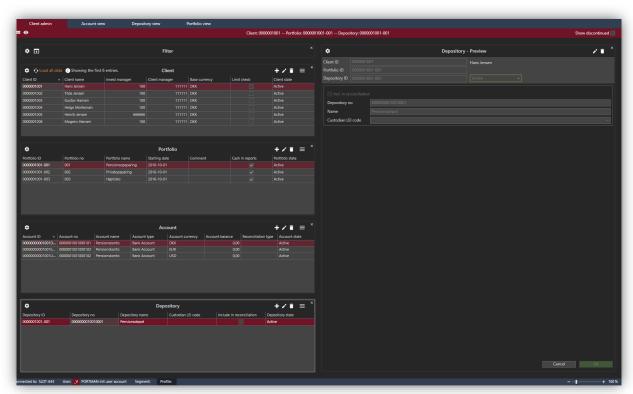

vitecsoftware.com/aloc 22 (26)

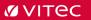

#### 3.1.4.1. New/edit/show/delete/discontinue/change depository ID

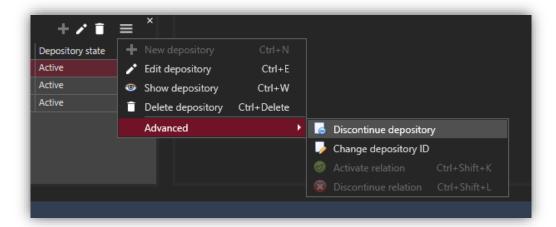

#### 3.1.4.2. Depository fields

Using the dialog window, it is possible to create and maintain master data for depositories. The available fields are described in the tables below.

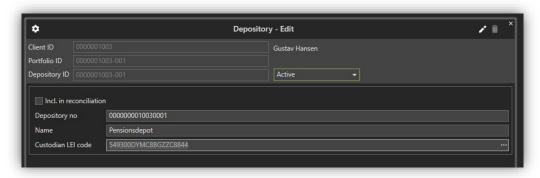

| Depository fields       |                                                                                                    |
|-------------------------|----------------------------------------------------------------------------------------------------|
| Depository ID           | Unique Deposit ID. Autofilled when a new depository is created.                                                                                                    |
| Depository State        | Displays the status of the depository in PORTMAN, which can be:  • Active  • Discontinued (i.e. not active)                                                                                                    |
| Incl. in reconciliation | Is the depository included in reconciliation                                                                                                    |
| Depository no           | 16-digit number When created, 0 (zeros) are automatically prefixed as needed.  The depository number must be unique, and must not have been registered previously. This requirement is for the sake of audit history. |
| Name                    | Depository name                                                                                                    |
| Custodian LEI code      | Optional Entered or selected from the pick list. LEI codes must first be created under Modules -> Basic data etc. for securities -> LEI codes                                                                         |

vitecsoftware.com/aloc 23 (26)

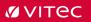

### 3.2. Account view

The Client Administration module offers three different starting points to your data. All three views are strictly readable.

The first one is the Account view.

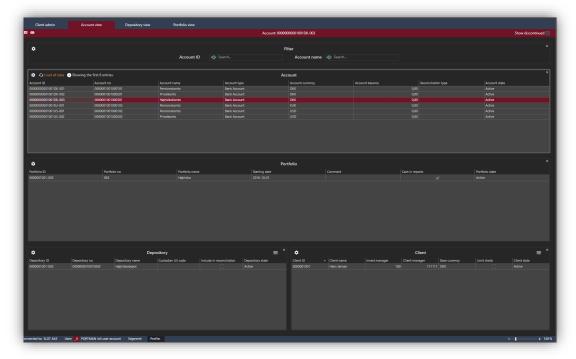

At the top of the screen, you have the searching field with the search feature, which functionality makes it is easy and fast to search for specific accounts and associated portfolios, depositories and clients.

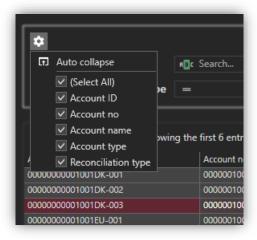

The searching field contains a built-in-filter functionality, which means that the results are filtered and displayed as data are entered.

vitecsoftware.com/aloc 24 (26)

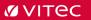

The filter function has multiple options, from "contains" to "equals" etc.

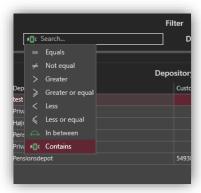

Once you have found the specified account, portfolio, depository and client it is easy to get back to the client view where you can edit data via the use of RMB on the client card.

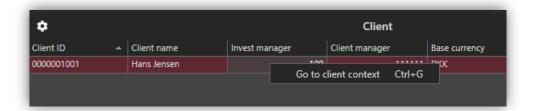

# 3.3. Depository view

If your starting point is depositories, go to the depository view. The searching field is similar to the one in the account view.

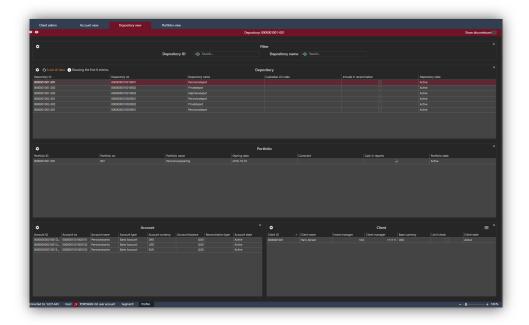

vitecsoftware.com/aloc 25 (26)

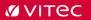

## 3.4. Portfolio view

If your starting point is portfolio, go to the portfolio view. The searching field is similar to the one in the account view

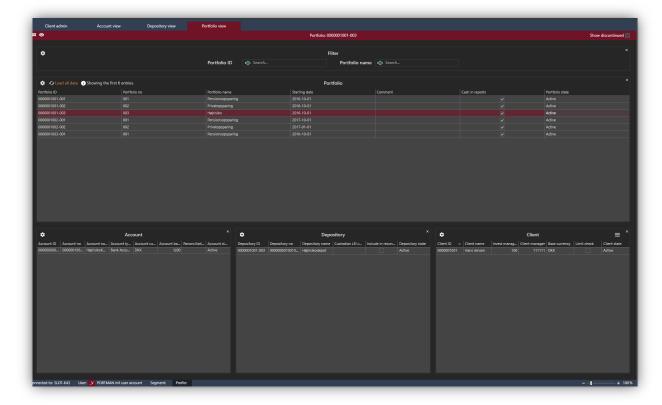

vitecsoftware.com/aloc 26 (26)